# CAV/VAV-muunnossarja

Asennusohjeet FILM and the Community of the Community of the Community of the Community of the Community of the

Englannin kielestä käännetty asiakirja | 2115287 · A002

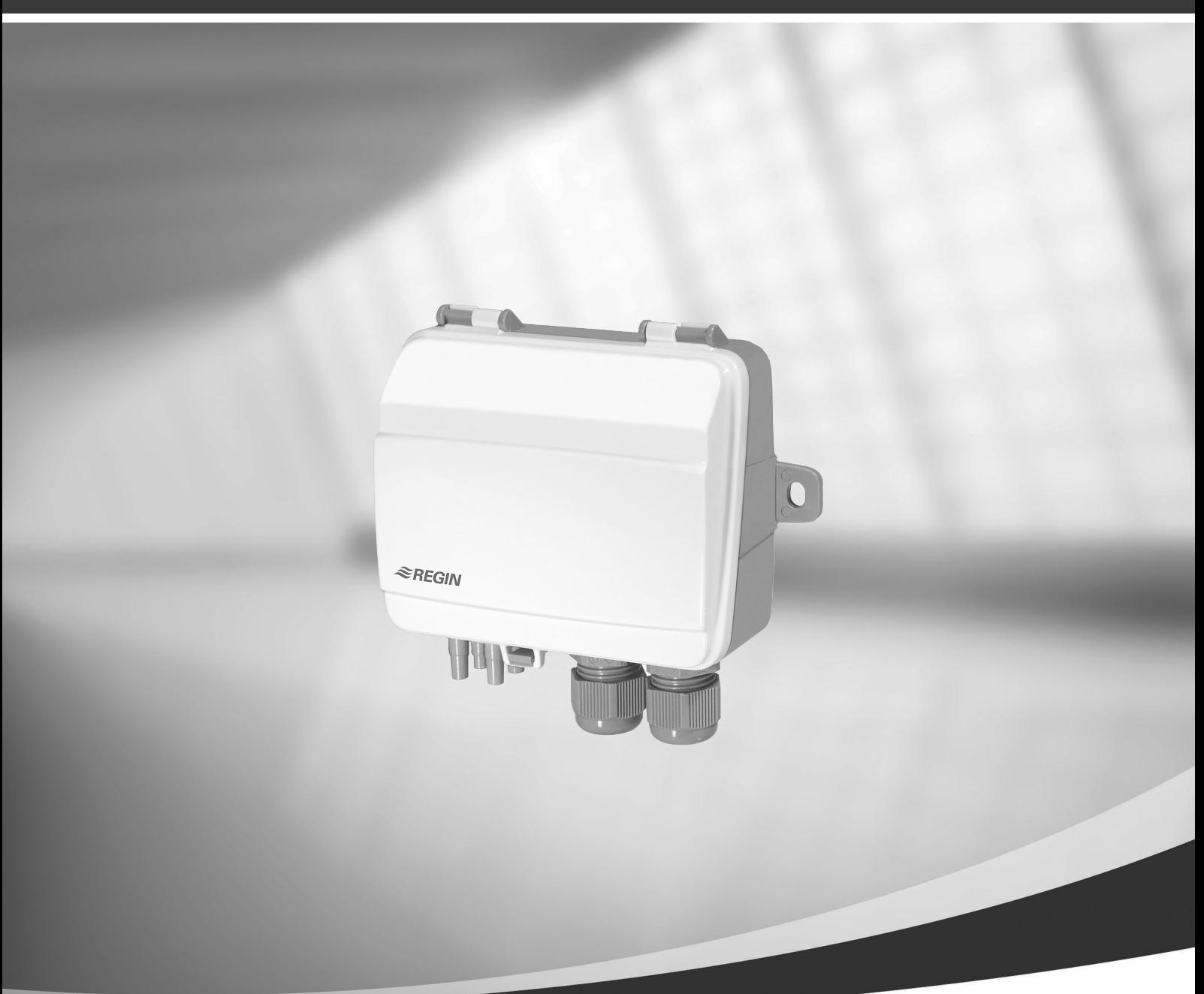

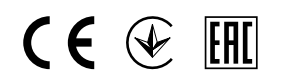

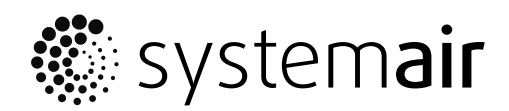

©Tekijänoikeus Systemair UAB Kaikki oikeudet pidätetään E&OE

Systemair UAB pidättää itsellään oikeuden tehdä muutoksia tuotteisiinsa ilman erillistä ilmoitusta.

Tämä koskee myös jo tilattuja tuotteita edellyttäen, että se ei vaikuta aikaisemmin sovittuihin erittelyihin.

Systemair myöntämä takuu ei ole voimassa eikä Systemair ole korvausvelvollinen, jos näitä ohjeita ei noudateta asennuksen ja huollon aikana.

# Sisällysluettelo

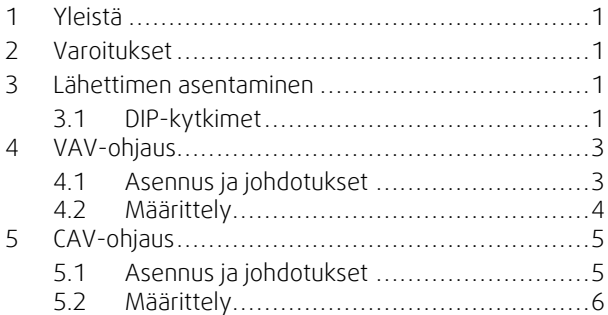

# <span id="page-4-0"></span>**1 Yleistä**

CAV/VAV-paineohjaussarjaa käytetään kosketusnäytöllä varustettujen asuinrakennuksiin tarkoitettujen SAVE-koneiden CAV- tai VAV-ohjaukseen. Tämä muunnossarjapaketti sisältää paine-erolähettimen (PDT12S25), asennusohjeet, kaapelisarjan, letkut ja merkintätarrat.

## **Tärkeää**

CAV-ohjauksen käyttö vaatii IRIS-säätöpellin tai jonkin muun vastaavan laitteen, jonka k-kerroin on tiedossa. Tämä laite on hankittava erikseen. Se ei sisälly tähän pakettiin.

## **2 Varoitukset**

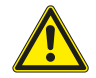

# <span id="page-4-1"></span>**Vaara**

- Varmista ennen huolto- tai sähkötöiden aloitusta, että koneen jännitteensyöttö on irtikytketty!
- Sähkökytkennät saa suorittaa vain valtuutettu sähköasentaja paikallisten määräysten ja asetusten mukaisesti.
- <span id="page-4-2"></span>• Varo teräviä reunoja asennuksen yhteydessä.

# **3 Lähettimen asentaminen**

- 1. Asenna lähetin vaaka- tai pystyasentoon vakaalle, tärinättömälle pinnalle. Jos lähetin asennetaan kosteaan ympäristöön, asenna se pystyasentoon siten, että sen kaapeliliitännät osoittavat alaspäin, jotta kosteus pääsee poistumaan. Ole varovainen liittäessäsi letkuja tuloliitäntöihin, sillä näiden liitäntöjen ohuet sisäiset liittimet ovat erittäin herkät. Pidä kotelon kansi suljettuna liitäntöjen suorittamisen ajan, jotta ohuet letkut eivät irtoa anturista.
- 2. Katso alla olevat VAV- ja CAV-johdotuksia koskevat kohdat. Käytä vasemmanpuoleista liitäntää syöttöjännitteen liittämiseen ja oikeanpuoleista liitäntää lähtösignaalien liittämiseen; näin virta- ja signaalijohtimet eivät aiheuta häiriöitä toistensa toimintaan.
- 3. Valitse haluamasi toimintatila ja parametrit asettamalla DIP-kytkimet oikeaan asentoon.
- 4. Kytke lähettimeen virta.
- 5. Anna lähettimen lämmetä noin 10 minuutin ajan ja suorita sitten nollauskalibrointi painamalla painiketta.

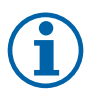

# **Huom!**

Nollaus kestää yleensä muutamia sekunteja. Keltainen LED-merkkivalo palaa nollausprosessin ollessa käynnissä. Jos keltainen LED-merkkivalo alkaa vilkkua nollausprosessin aikana, yksikköä ei voitu nollata oikein. Tarkista silloin, että paineliitännät ovat avoinna eikä niissä ole tukoksia. Käynnistä yksikkö ja yritä uudelleen.

6. Liitä muoviletkut ilmanvaihtokanavasta paineen tuloliittimiin.

# <span id="page-4-3"></span>**3.1 DIP-kytkimet**

Lähetin on varustettu kahdella DIP-kytkinryhmällä, joita käytetään painealueen, lähtötoiminnon ja säätöjen aikakertoimen määrittämiseen. Jos DIP-kytkimen asetuksia muutetaan, kaikki muutokset astuvat voimaan välittömästi. Jos yksikkö nollataan, paineanturit palautetaan niiden tehdaskalibrointiin.

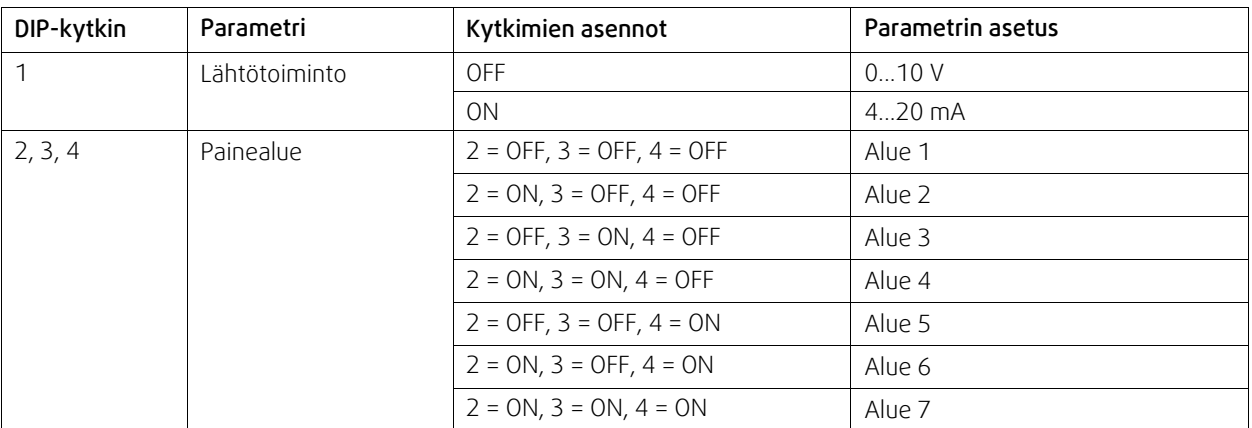

Vasemmanpuoleinen DIP-kytkin ohjaa anturia 1 ja oikeanpuoleinen DIP-kytkin anturia 2.

## 2 | Lähettimen [asentaminen](#page-4-2)

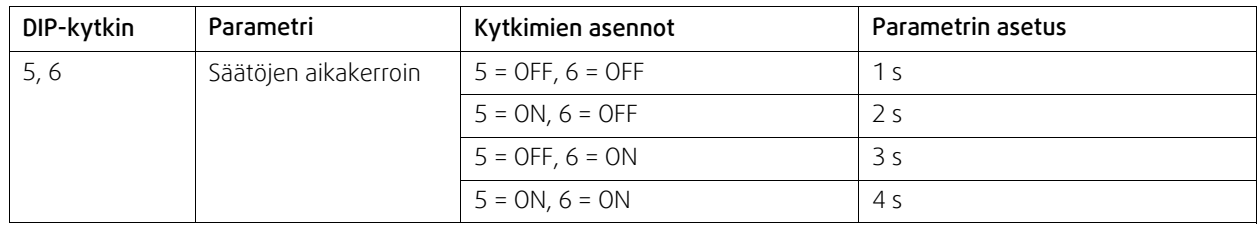

DIP-kytkimiä 2, 3 ja 4 käytetään lähettimen nykyisen painealueen valitsemiseen.

PDT12S25-2-lähettimessä on kaksi anturia, joiden painealueiden maksimiarvot poikkeavat toisistaan. Anturin 1 painealueen maksimiarvo on 1 250 Pa; anturin 2 painealueen maksimiarvo on 2 500 Pa.

## **Taulukko 1 Painealueet**

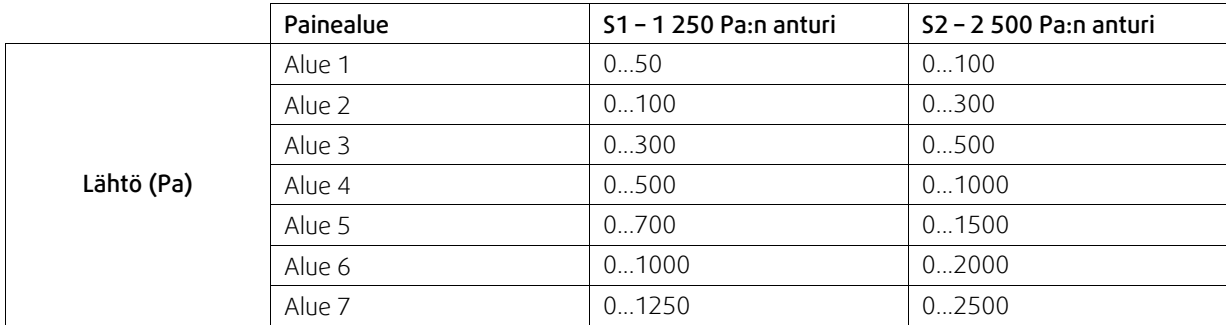

## Liittimet

- $\cdot$  1. G (+)
- $\cdot$  2. GO (-)
- $\cdot$  3. AO1 +
- 4. AO1 GND
- $\cdot$  5. AO2 +
- 6. AO2 GND

# <span id="page-6-0"></span>**4 VAV-ohjaus**

## <span id="page-6-1"></span>**4.1 Asennus ja johdotukset**

Painelähettimet on asennettava tulo- ja poistoilmakanaviin ja liitettävä kohdan Kuva 1 *[VAV-ohjauksen](#page-6-2) asennus ja joh[dotukset](#page-6-2)* mukaisesti.

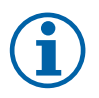

## **Huom!**

Mittauspisteitä, joiden ilmavirta on pyörteinen tai epätasainen, tulisi välttää optimaalisten mittaustulosten saavuttamiseksi. Jos mahdollista, mittaukset tulisi suorittaa 2 kanavan halkaisijan etäisyydeltä ennen mutkia tai haaroja ja 6 kanavan halkaisijan etäisyydeltä mutkien ja haarojen jälkeen.

- Tuloilmakanava: liitä letku tuloilmakanavasta plusliittimeen (+).
- Poistoilmakanava: liitä letku poistoilmakanavasta miinusliittimeen (-)

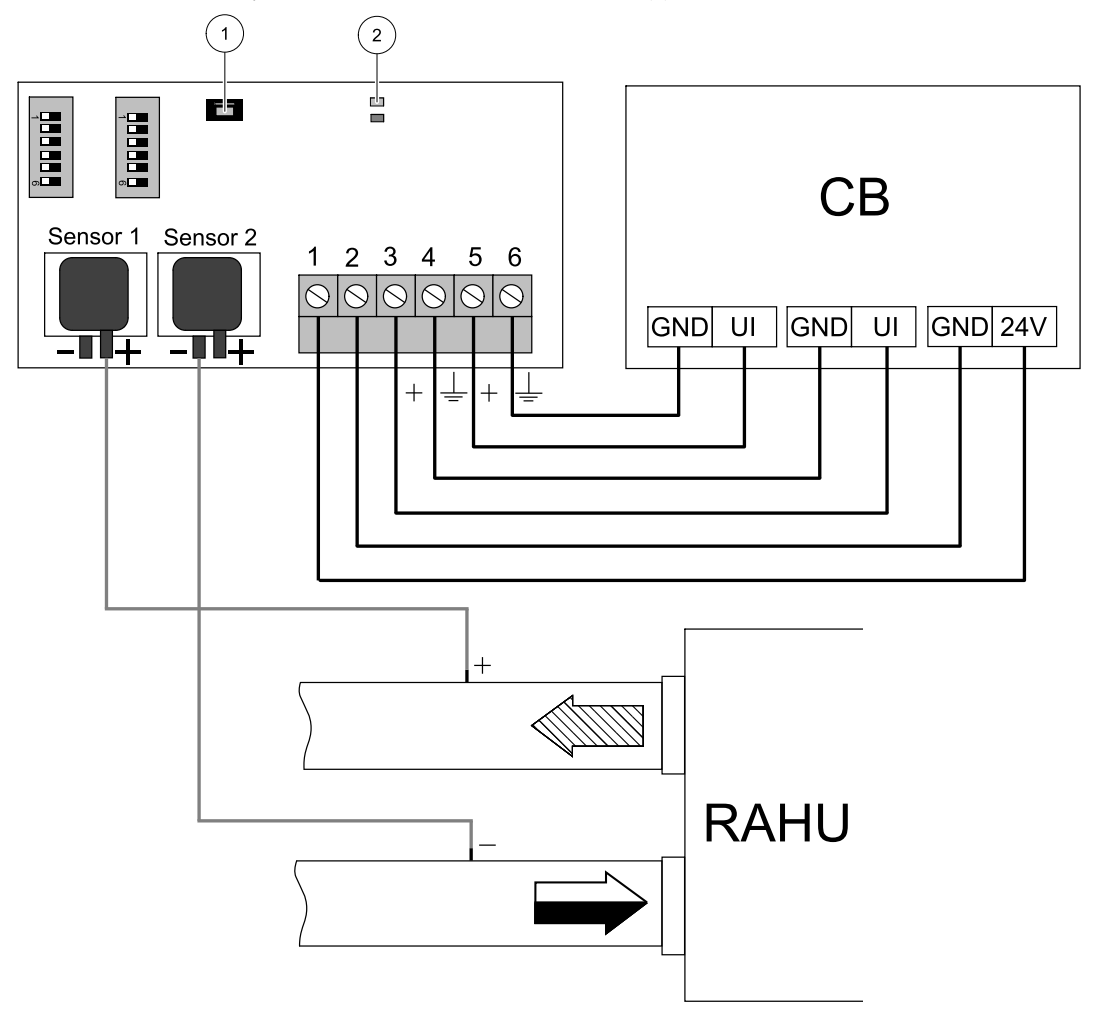

Kuva 1 VAV-ohjauksen asennus ja johdotukset

### <span id="page-6-2"></span>**Taulukko 2 Symbolit**

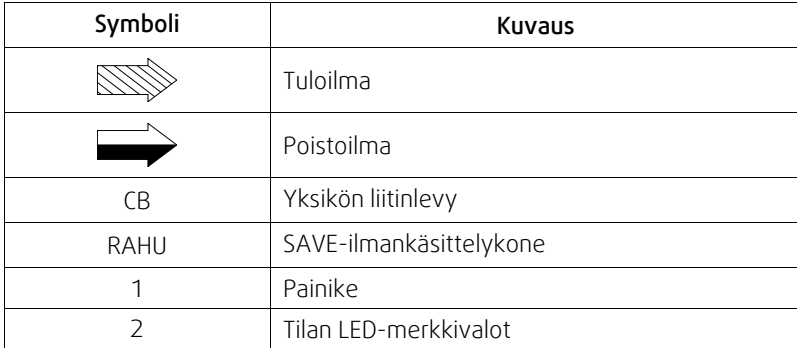

# <span id="page-7-0"></span>**4.2 Määrittely**

## Tulosignaalin asetusten määrittäminen

1. Siirry Huolto valikkoon

- 2. Syötä salasana (oletussalana 1111)
- 3. Määritä tuloilman lähettimen tulo. Siirry Tulo-valikkoon. Valitse UNIVERSAALI-välilehti. Valitse analoginen tulo, johon tuloilman VAV-/CAV-lähetin on liitetty. Esimerkki: jos lähetin on liitetty liitinlevyn UI2-liittimeen, valitse UNIVER-SAALITULO 2. Valitse signaalityypiksi Analoginen tulo ja valitseTuloilmapuhaltimen ohjaus (SAFC) asetusarvotyyppilistasta.
- 4. Määritä poistoilman lähettimen tulo. Siirry Tulo-valikkoon. Valitse UNIVERSAALI-välilehti. Valitse analoginen tulo, johon poistoilman VAV-/CAV-lähetin on liitetty. Esimerkki: jos lähetin on liitetty liitinlevyn UI3-liittimeen, valitse UNI-VERSAALITULO 3. Valitse signaalityypiksi Analoginen tulo ja valitse Poistoilmapuhaltimen ohjaus (EAFC) asetusarvotyyppilistasta.

### Puhaltimen ohjauksen asetusten määrittäminen

• Siirry Huolto-valikkoon, avaa Säädöt ja ohjaukset -valikko ja valitse sitten Puhaltimen ohjaus. Valitse tässä valikossa Ilmavirran tyyppi -asetukseksi Paine.

## **Tärkeää**

Ilmavirran tyypin muuttaminen ei muuta P-bandin arvoa automaattisesti. P-bandin arvo on vaihdettava manuaalisesti ilmavirtauksen muuttamisen jälkeen.

### Lähettimen asetusten määrittäminen

Määritä lisätylle VAV-painelähettimelle säädetty käyttöalue.

- 1. Siirry Huolto-valikkoon, avaa Säädöt ja ohjaukset -valikko ja valitse sitten Puhaltimen ohjaus. Valitse tästä valikosta Paineanturit.
- 2. Määritä TULOILMAPUHALTIMEN OHJAUS- ja POISTOILMAPUHALTIMEN OHJAUS -asetusten 0 V:n ja 10 V:n paineet ja hälytyspaine.

Esimerkki: jos paineanturin mittausalue on 0–500 Pa, valitse seuraavat asetukset: 0 V = 0 Pa; 10 V = 500 Pa. Mittausaluetta voidaan muuttaa lähettimen DIP-kytkimien avulla.

### Ilmavirran tason asetusten määrittäminen

- 1. Siirry Huolto-valikkoon, avaa Säädöt ja ohjaukset -valikko ja valitse sitten Puhaltimen ohjaus. Muuta tarvittaessa käytettäviä mittayksiköitä.
- 2. Avaa Ilmavirran tason asetukset -valikko.
- 3. Määritä Tuloilmavirta ja Poistoilmavirta jokaiselle tasolle: MAKSIMITASO, KORKEA TASO, NORMAALI TASO, MATALA TASO ja MINIMITASO.

# <span id="page-8-0"></span>**5 CAV-ohjaus**

# <span id="page-8-1"></span>**5.1 Asennus ja johdotukset**

Painelähettimet on asennettava tulo- ja poistoilmakanaviin ja liitettävä kohdan Kuva 2 *[CAV-ohjauksen](#page-8-2) asennus ja joh[dotukset](#page-8-2)* mukaisesti.

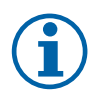

## **Huom!**

Mittauspisteitä, joiden ilmavirta on pyörteinen tai epätasainen, tulisi välttää optimaalisten mittaustulosten saavuttamiseksi. Jos mahdollista, mittaukset tulisi suorittaa 2 kanavan halkaisijan etäisyydeltä ennen mutkia tai haaroja ja 6 kanavan halkaisijan etäisyydeltä mutkien ja haarojen jälkeen.

## Tuloilmakanava

- 1. Asenna tuloilmakanavaan IRIS-säätöpelti ja jokin muu vastaava laite, jonka k-kerroin on tiedossa.
- 2. Liitä letku IRIS-säätöpellistä tai muusta laitteesta plusliittimeen (+).
- 3. Liitä letku IRIS-säätöpellin jälkeisestä ilmakanavasta miinusliittimeen (-).

## Poistoilmakanava

- 1. Asenna poistoilmakanavaan IRIS-säätöpelti tai jokin muu vastaava laite, jonka k-kerroin on tiedossa.
- 2. Liitä letku IRIS-säätöpellistä tai muusta laitteesta plusliittimeen (+).
- 3. Liitä letku IRIS-säätöpellin jälkeisestä poistoilmakanavasta miinusliittimeen (-).

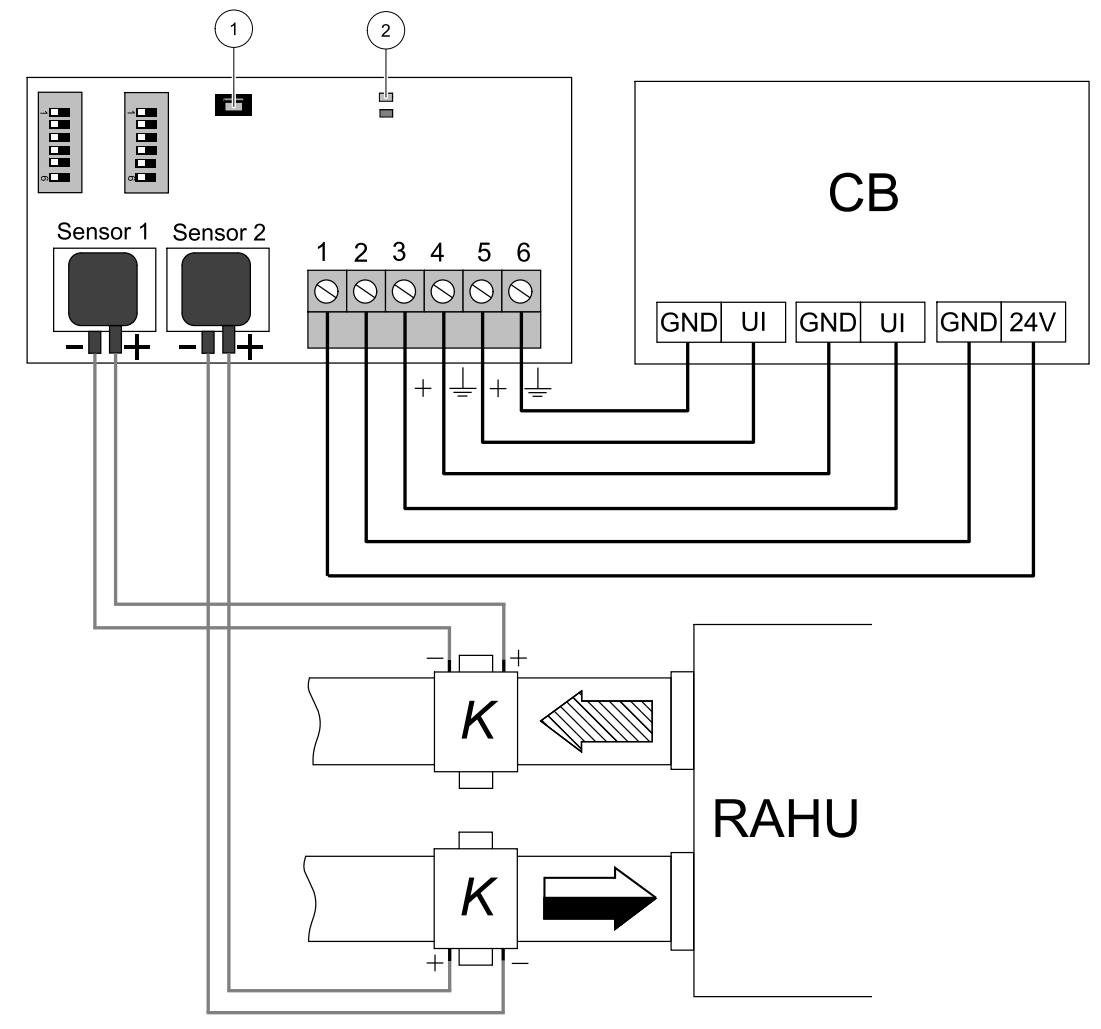

<span id="page-8-2"></span>Kuva 2 CAV-ohjauksen asennus ja johdotukset

## **Taulukko 3 Symbolit**

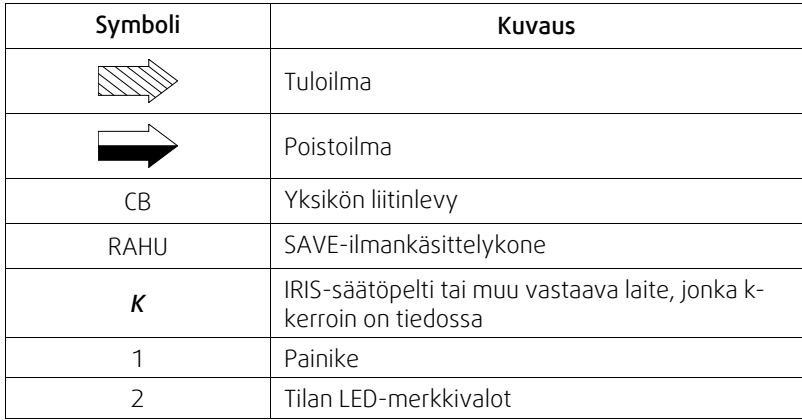

# <span id="page-9-0"></span>**5.2 Määrittely**

## Tulosignaalin asetusten määrittäminen

- 1. Siirry Huolto valikkoon
- 2. Syötä salasana (oletussalana 1111)
- 3. Määritä tuloilman lähettimen tulo. Siirry Tulo-valikkoon. Valitse UNIVERSAALI-välilehti. Valitse analoginen tulo, johon tuloilman VAV-/CAV-lähetin on liitetty. Esimerkki: jos lähetin on liitetty liitinlevyn UI2-liittimeen, valitse UNIVER-SAALITULO 2. Valitse signaalityypiksi Analoginen tulo ja valitseTuloilmapuhaltimen ohjaus (SAFC) asetusarvotyyppilistasta.
- 4. Määritä poistoilman lähettimen tulo. Siirry Tulo-valikkoon. Valitse UNIVERSAALI-välilehti. Valitse analoginen tulo, johon poistoilman VAV-/CAV-lähetin on liitetty. Esimerkki: jos lähetin on liitetty liitinlevyn UI3-liittimeen, valitse UNI-VERSAALITULO 3. Valitse signaalityypiksi Analoginen tulo ja valitse Poistoilmapuhaltimen ohjaus (EAFC) asetusarvotyyppilistasta.

#### Puhaltimen ohjauksen asetusten määrittäminen

• Siirry Huolto-valikkoon, avaa Säädöt ja ohjaukset -valikko ja valitse sitten Puhaltimen ohjaus. Valitse tässä valikossa Ilmavirran tyyppi -asetukseksi Virtaus.

### **Tärkeää**

Ilmavirran tyypin muuttaminen ei muuta P-bandin arvoa automaattisesti. P-bandin arvo on vaihdettava manuaalisesti ilmavirtauksen muuttamisen jälkeen.

## Lähettimen asetusten määrittäminen

Määritä lisätylle CAV-painelähettimelle säädetty käyttöalue.

- 1. Siirry Huolto-valikkoon, avaa Säädöt ja ohjaukset -valikko ja valitse sitten Puhaltimen ohjaus. Valitse tästä valikosta Paineanturit.
- 2. Määritä TULOILMAPUHALTIMEN OHJAUS- ja POISTOILMAPUHALTIMEN OHJAUS -asetusten 0 V:n ja 10 V:n paineet ja hälytyspaine.

Esimerkki: jos paineanturin mittausalue on 0–500 Pa, valitse seuraavat asetukset: 0 V = 0 Pa; 10 V = 500 Pa. Mittausaluetta voidaan muuttaa lähettimen DIP-kytkimien avulla.

### K-kertoimen arvojen määrittäminen

Syötä jokaisen IRIS-säätöpellin k-kertoimen arvot valikon kautta.

- 1. Siirry Huolto-valikkoon, avaa Säädöt ja ohjaukset -valikko ja valitse sitten Puhaltimen ohjaus.
- 2. Valitse tämän valikon SAF:n k-kerroin -asetus ja syötä tuloilmakanavan IRIS-säätöpellin tyyppikilvessä ilmoitettu k-kerroin.
- 3. Valitse sitten EAF:n k-kerroin -asetus ja syötä poistoilmakanavan IRIS-säätöpellin tyyppikilvessä ilmoitettu kkerroin.

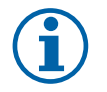

## **Huom!**

K-kerroin on ilmoitettu IRIS-säätöpellin tyyppikilvessä.

## Ilmavirran tason asetusten määrittäminen

- 1. Siirry Huolto-valikkoon, avaa Säädöt ja ohjaukset -valikko ja valitse sitten Puhaltimen ohjaus. Muuta tarvittaessa käytettäviä mittayksiköitä.
- 2. Avaa Ilmavirran tason asetukset -valikko.
- 3. Määritä Tuloilmavirta ja Poistoilmavirta jokaiselle tasolle: MAKSIMITASO, KORKEA TASO, NORMAALI TASO, MATALA TASO ja MINIMITASO.

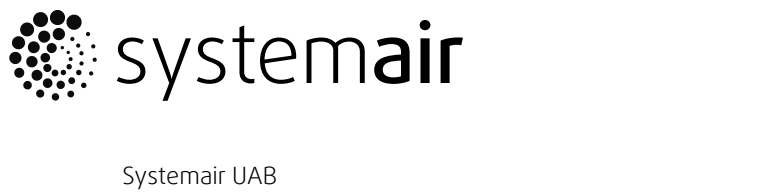

Systemair UAB Linų st. 101 LT-20174 Ukmergė, LITHUANIA

Phone +370 340 60165 Fax +370 340 60166

www.systemair.com